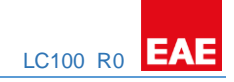

# EAE KNX LINE COUPLER

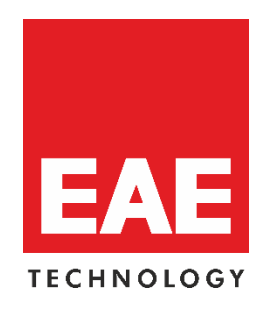

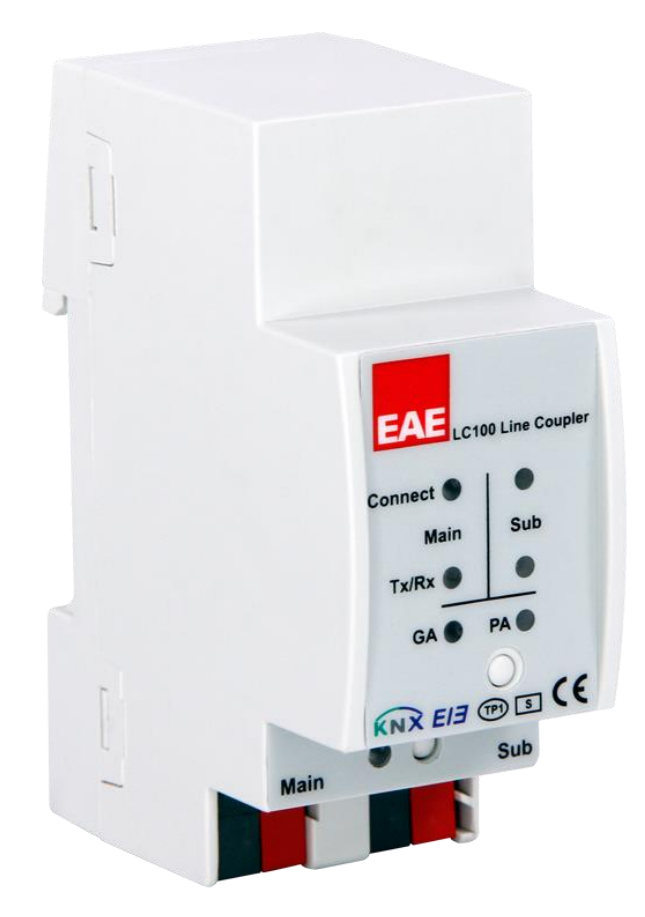

**Product Order Nr: 48074**

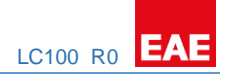

### **Table of Contents**

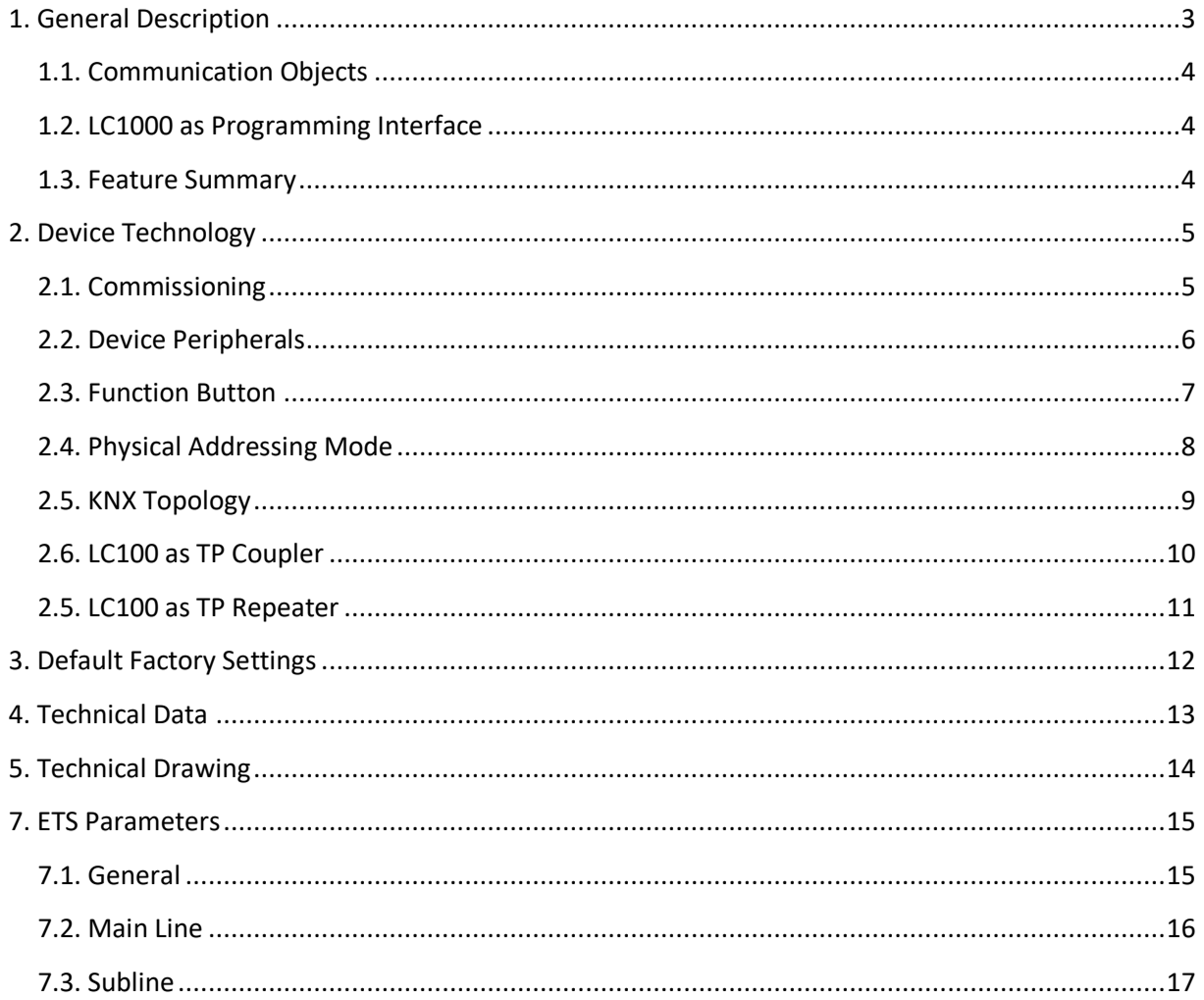

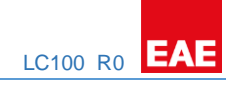

# <span id="page-2-0"></span>1. General Description

The KNX TP Media Coupler LC100 provides a bi-directional data connection between two KNX TP lines or areas and works as a KNX line/area coupler in the KNX network. KNX TP main line and KNX TP subline are coupled having a galvanic isolation in between. Extended frames and long telegrams with up to 240 bytes APDU length are supported.

Using the TP Coupler application, LC100 can be used as KNX TP line coupler to connect different TP lines, but also as a KNX TP area coupler to connect different TP areas or installation systems via a TP Backbone. Telegram filtering is accomplished according to the installation place in the hierarchy (Physical[ly addressed] Telegrams) and according to the built in filter tables for group communication (Group [oriented] Telegrams). For detailed diagnosis, all operational modes/states are shown by a duo-LED display. Programming on main line from the subline can be suppressed. Number of repetitions on both KNX TP lines can be reduced.

Using the TP Repeater application, LC100 is able to extend a KNX TP line providing unfiltered data transfer and galvanic isolation between segments. Up to four line segments can form a single KNX TP line by connecting three LC100 line repeaters. Each line segment requires its own KNX power supply unit.

To ease commissioning and troubleshooting, special routing/repetition/confirmation ETS settings and a configurable Manual Function for short-time telegram filter switch-off are available. E.g. "transmit all group telegrams" can be activated by a single button press. After the set time period, LC100 switches back to normal operation automatically. Another feature to increase the data throughput is the ability to send IACKs on own telegrams.

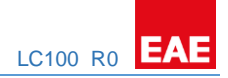

### <span id="page-3-0"></span>1.1. Communication Objects

LC100 has no KNX communication objects.

### <span id="page-3-1"></span>1.2. LC1000 as Programming Interface

LC100 can be used together with the ETS as a programming interface. The device provides an additional physical address for this purpose which can be used for a line coupling or repeating.

### <span id="page-3-2"></span>1.3. Feature Summary

- LC100 supports extended frames and long telegrams up to 240 bytes APDU length. (With all MEC couplers and UIM interfaces long messages e.g. for energy metering applications and visualization purposes can be processed.)

- IACK sending on sent out messages is ETS configurable.

- When there is no IACK response on the subline, LC100 is able to repeat messages up to three times. Repetitions can be configured for both Physical Telegrams and Group Telegrams via ETS (to ease troubleshooting). E.g. after an IACK response no repetition is following and the negative IACK/BUSY failure mechanism is maintained.

- For an ETS configurable time period, it is possible to switch off telegram filtering by only pressing a button on the device front panel. Without additional ETS download filtering is suspended. This is necessary for running fast diagnostics on site.

- Suspending telegram filtering eases commissioning and debugging. When filtering is suspended, temporary access to other lines becomes possible.

- Automatic function for switching back to run-time telegram filtering after configurable suspension period (see Manual Mode). This avoids forgetting the reactivation of filtering.

- In networks with high busload the internal amount of communication buffers are capable of smoothing peeks in the communication load course.

- LC100's ETS database entries are available for ETS4 and later.

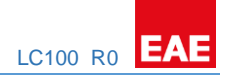

# <span id="page-4-0"></span>2. Device Technology

### <span id="page-4-1"></span>2.1. Commissioning

Please note for commissioning with default settings:

- All telegrams are blocked because the filter table is not defined
- The Manual Function switch-off time is 120 min
- Physical address is 15.15.0

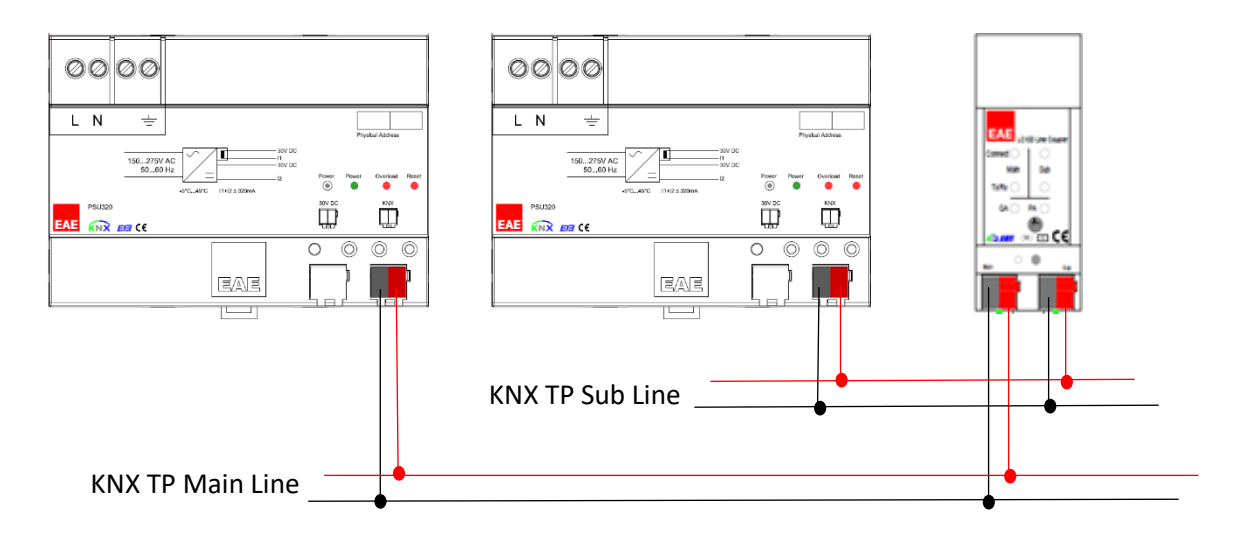

Please read carefully before first use:

- After connection to the KNX bus system, the device works with its default settings
- Warning: Do not connect to 230 V. The device is supplied by the KNX bus and does not require any additional external power supply
- The device may only be installed and put into operation by qualified electrician or authorized personnel
- For planning and construction of electric installations the appropriate specifications, guidelines and regulations in force of the respective country have to be complied
- For mounting use an appropriate equipment according to IEC60715
- Installation on a 35 mm DIN rail (TH35)
- Connect the KNX bus line as for common KNX bus connections with a KNX bus cable, to be stripped and plugged into a KNX TP connector
- Do not damage electrical insulations during connecting
- Installation only in dry locations
- Accessibility of the device for operation and visual inspection must be provided
- For changing the configuration use the ETS
- The housing must not be opened
- Protect the device from moisture, dirt and damage
- The device needs no maintenance
- If necessary, the device can be cleaned with a dry cloth
- In the case of damage (at storage, transport) no repairs may be carried out by unauthorized personnel

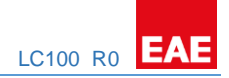

# <span id="page-5-0"></span>2.2. Device Peripherals

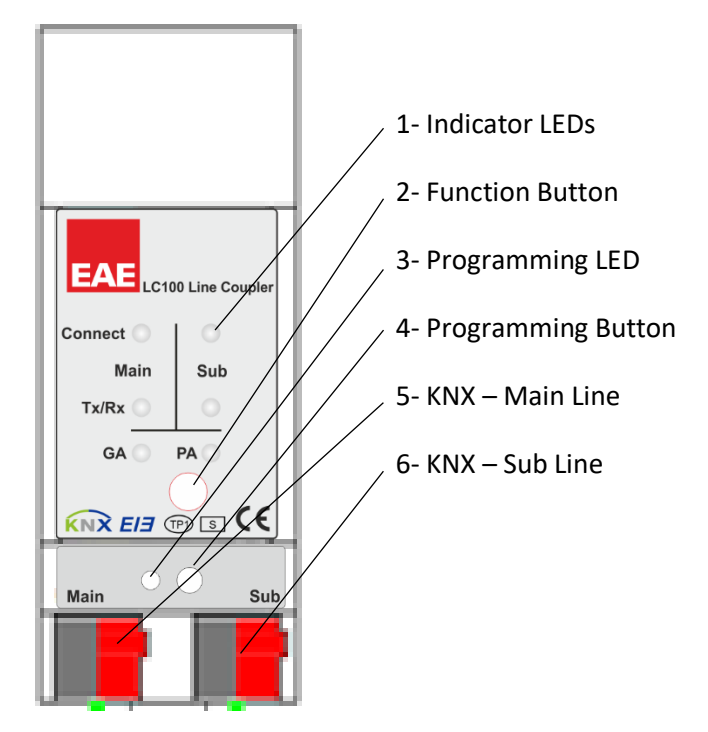

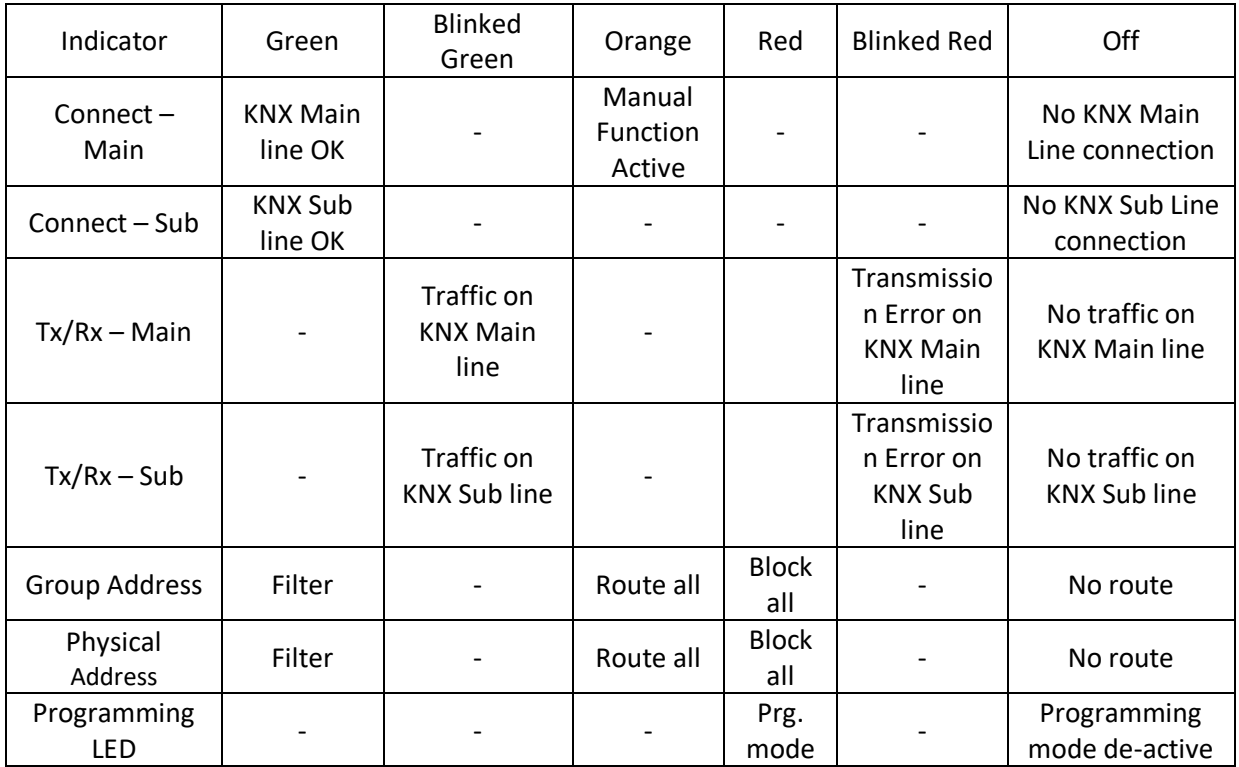

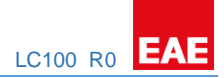

# <span id="page-6-0"></span>2.3. Function Button

#### **Long press (3 sec)**

- Switch to manual override.
- Default function is set with LAN line and (KNX) line parameter.
- Manual override functionality is configured in "General parameters".

NOTE: The latest downloaded settings (parameters) and filter table are still available after switching back from "Manual operation" to "Normal operation".

#### **Very long press (15s)**

LEDs: LEDs are on red

- Press and release button after 15 sec and press again for 3 sec: resets all the parameter to factory default (incl. physical address).

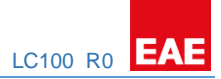

### <span id="page-7-0"></span>**2.4. Physical Addressing Mode**

#### **LED addressing mode**

Off: normal operating mode On: addressing mode

After receiving the physical address, the LC100 automatically returns from addressing mode to the normal operating mode.

#### **Button addressing mode**

Button for switching between normal operating mode and addressing mode for assigning the physical address.

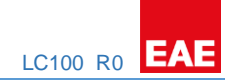

### <span id="page-8-0"></span>**2.5. KNX Topology**

Via a line/area coupler up to 15 lines can be connected to a main line called an area. It is possible to have up to 64 bus devices on one line. With use of line repeaters, a line can theoretically be extended to 255 bus devices. This means up to four line segments form a single KNX TP line. But it is common practice on exceeding 64 bus devices to insert a new line instead of extending the originating one.

The free tree structure of the KNX topology prevents problems caused by circling telegrams and heavy bus load. To maintain this condition, interconnection between lines or line segments is strictly forbidden.

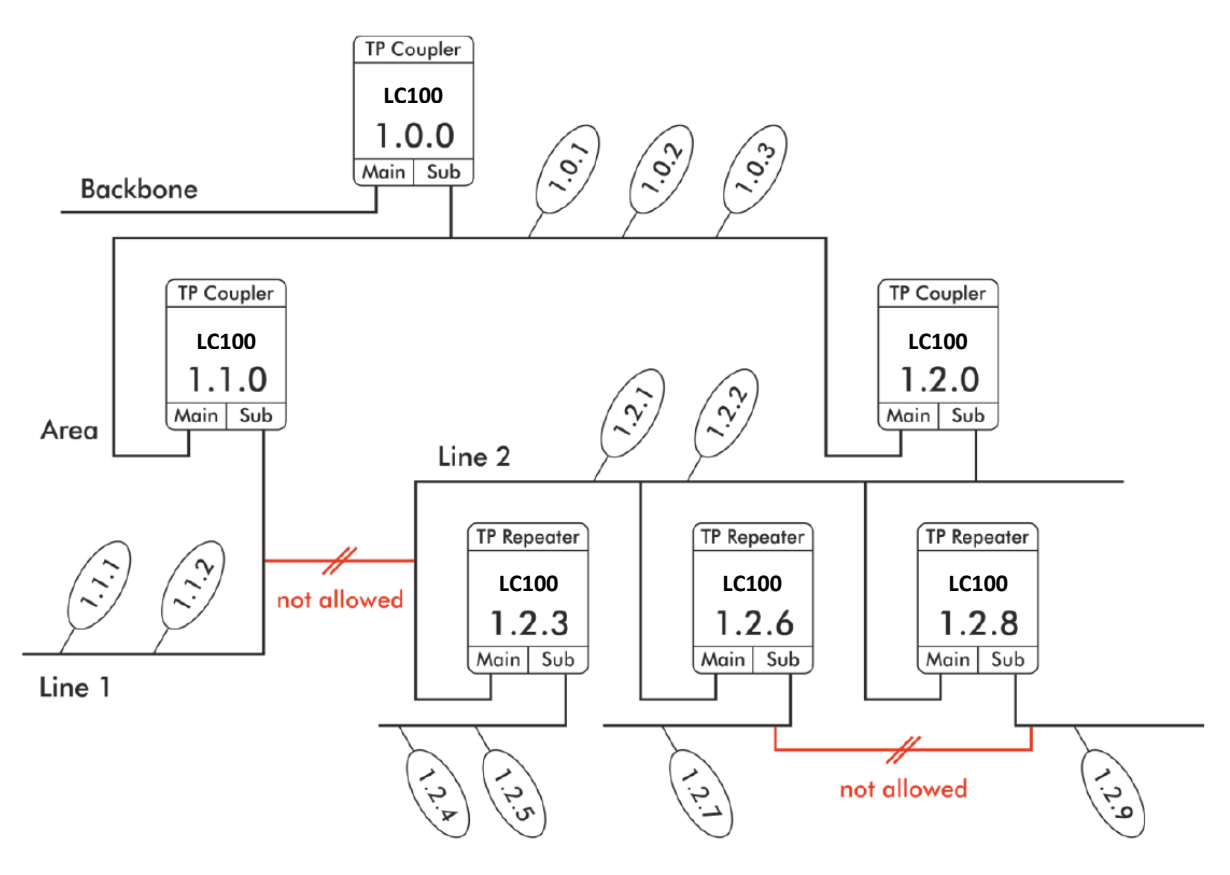

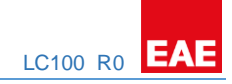

## <span id="page-9-0"></span>**2.6. LC100 as TP Coupler**

When LC100 receives telegrams (for example during commissioning) that use Physical Addresses as destination addresses, it compares the Physical Addresses of the receiver with its own physical address and decides on that whether it has to route the telegrams or not.

When LC100 receives telegrams that use group addresses as destination addresses, it reacts in accordance with the parameter settings. During normal operation (with Group Telegram routing set to filter), LC100 only routes telegrams whose group addresses are entered in its filter table.

If a telegram is routed by LC100 without receiving the corresponding acknowledgement, i.e. due to a missing receiver or to a transmission error, the telegram will be repeated up to three times (depending on the ETS setting). With the parameters "Repetitions if errors...", this function can be configured separately for each line and both kinds of telegrams. It is recommended to use the default parameter setting.

If not already configured as "Line Coupler", the ETS application program "TP Coupler" has to be downloaded to the device. Under the Information tab the configuration setting can be changed by the drop-down menu "Change Application Program". After changing the configuration setting the filter table entries can be added manually. Updating the application program version can also be done here.

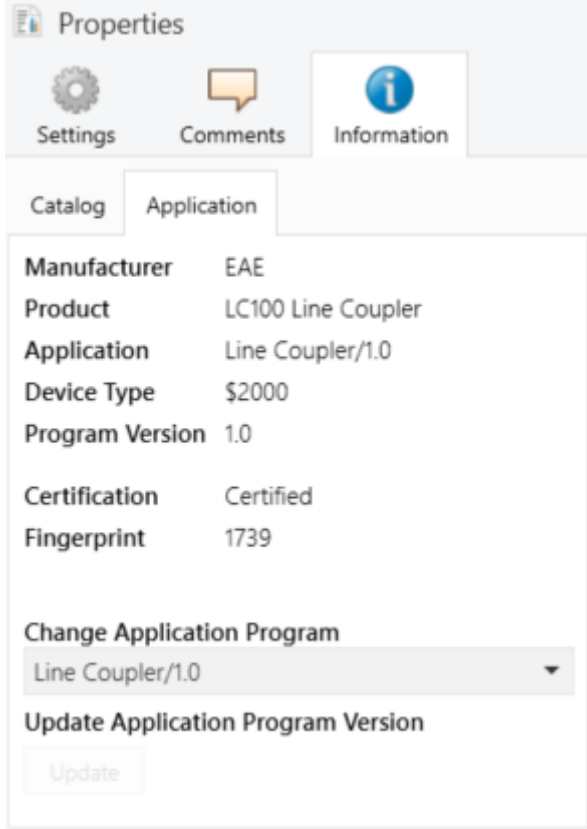

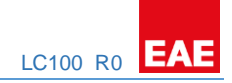

# <span id="page-10-0"></span>**2.5. LC100 as TP Repeater**

Any received telegram is routed to all lines irrespective of in which line it is processed. Line repeaters make no use of a filter table. It is therefore not important whether the telegram is generated within a line or whether it is sent from an upper line to a lower line via a coupler.

If a telegram is routed by LC100 without receiving the corresponding acknowledgement, i.e. due to a missing receiver or to a transmission error, the telegram will be repeated up to three times (depending on the ETS setting). With the parameters "Repetitions if errors...", this function can be configured separately for each line and both kinds of telegrams. It is recommended to use the default parameter setting.

If not already configured as Line/Area/BB Repeater, the ETS application program "TP repeater" has to be downloaded to the device. Under the Information tab the configuration setting can be changed by the drop-down menu "Change Application Program". After changing the configuration setting the filter table entries can be added manually. Updating the application program version can also be done here.

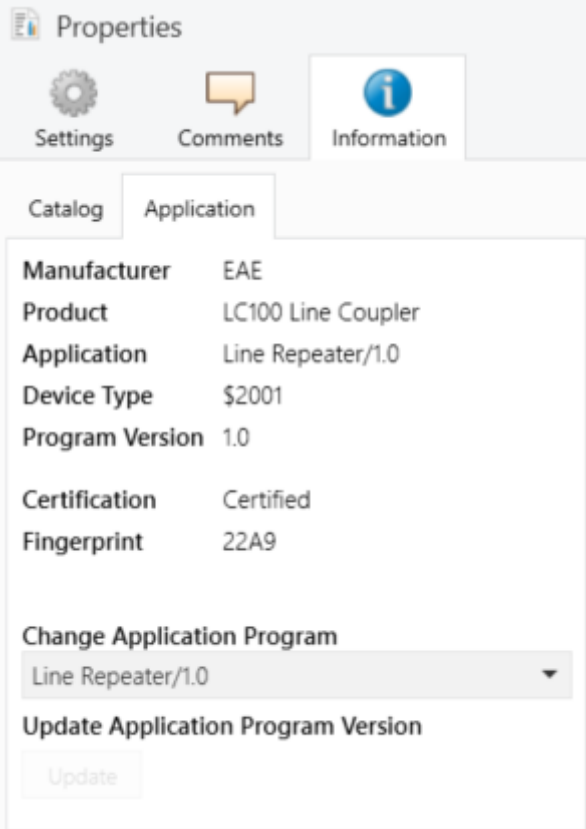

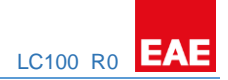

# <span id="page-11-0"></span>3. Default Factory Settings

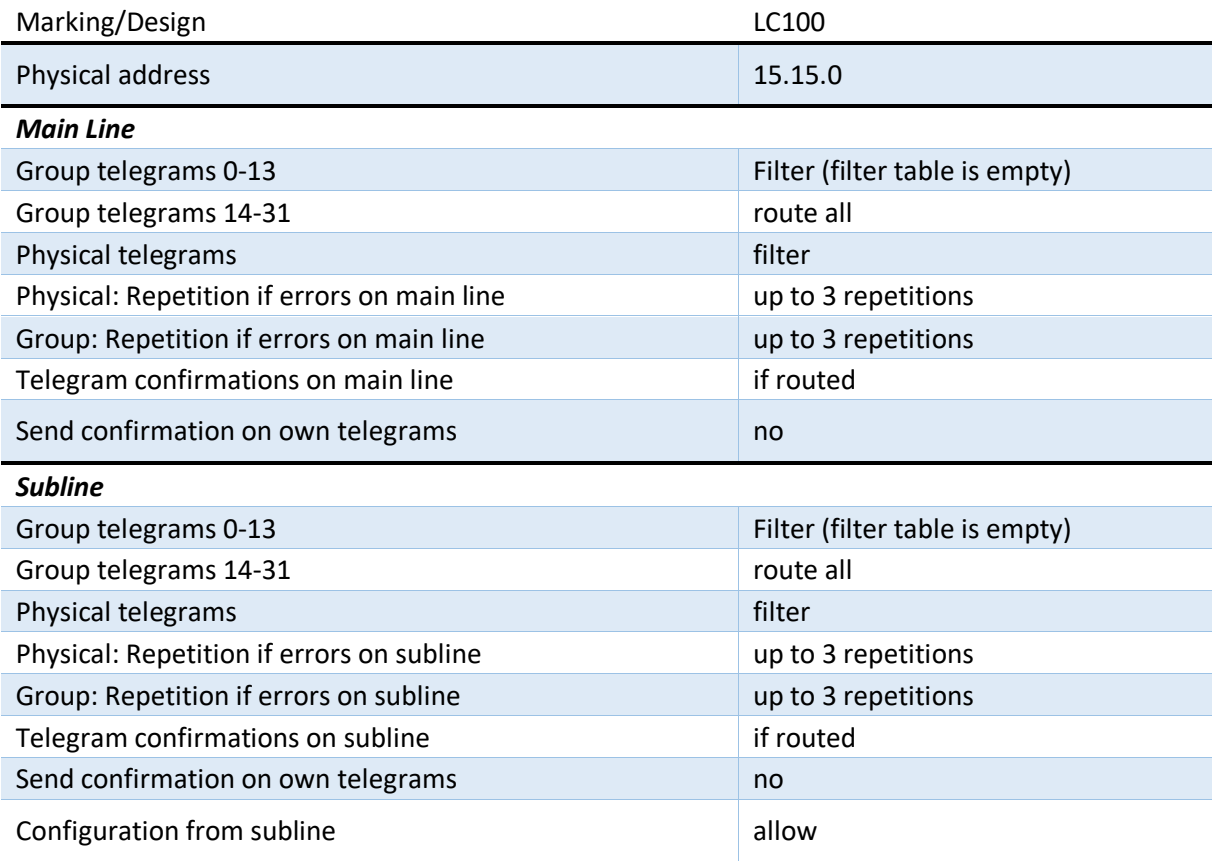

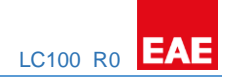

# <span id="page-12-0"></span>4. Technical Data

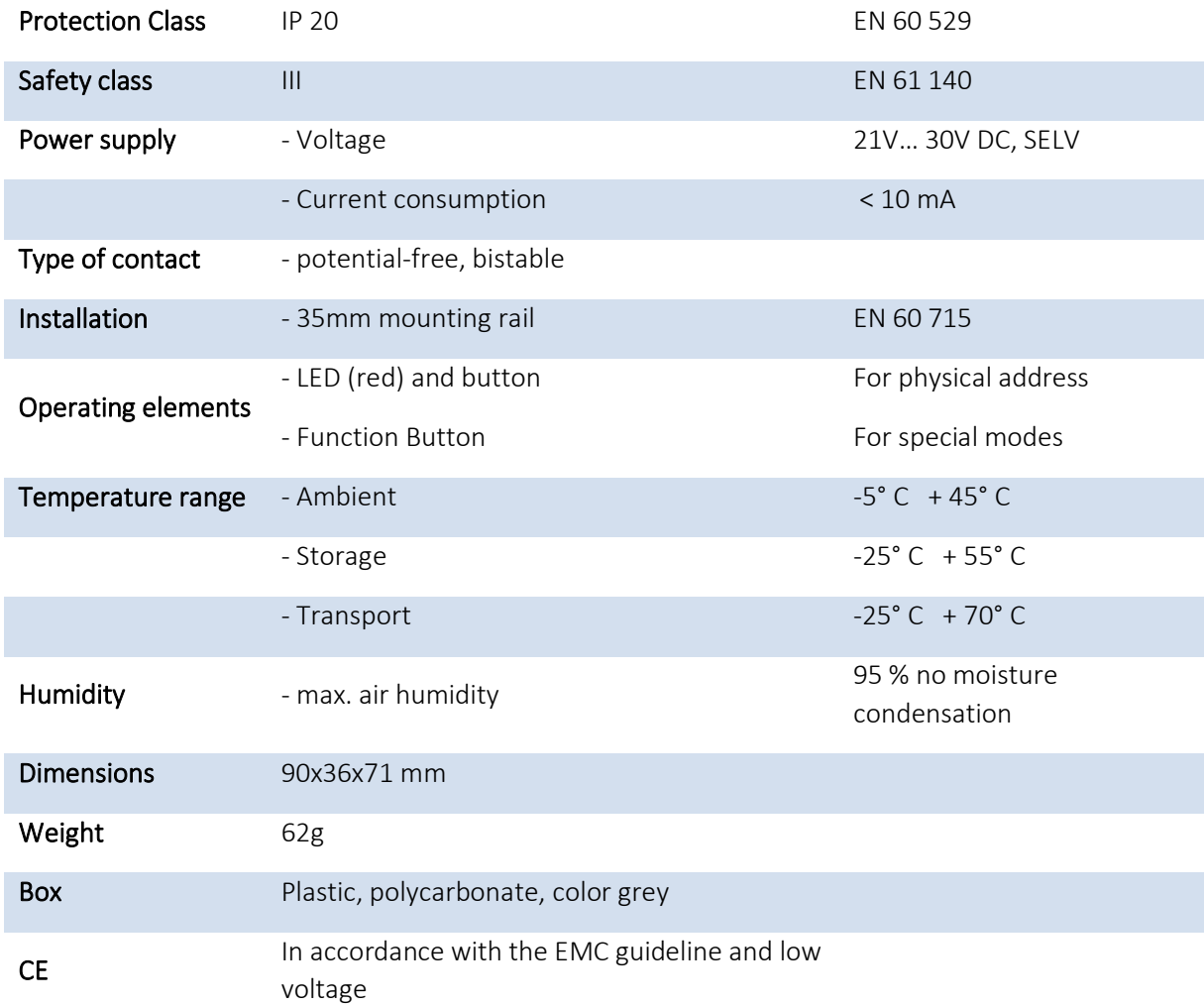

**NOTE:** Device default physical address is 15.15.0. In order to configure switch actuator, ETS application file ".knxprod" is needed. It's possible to download the file on EAE website. ETS is required for programming the device. Parameter settings can be changed by ETS. Learn more by reading ETS help file.

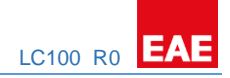

# <span id="page-13-0"></span>5. Technical Drawing

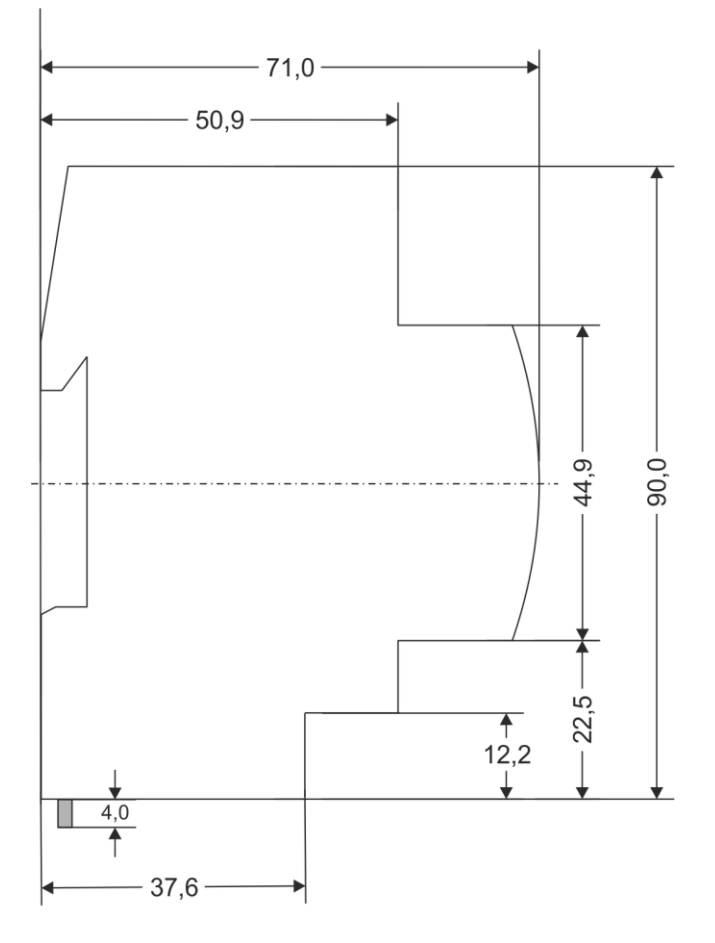

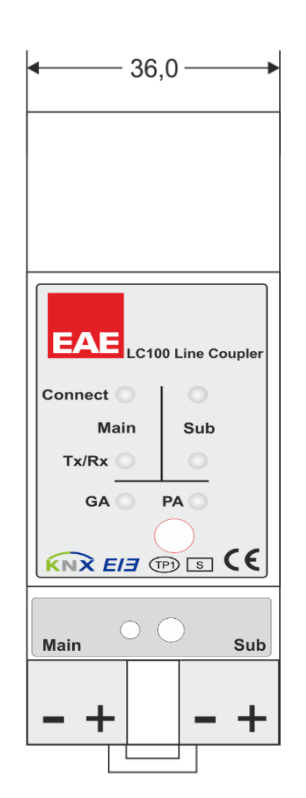

Dimensions in mm<br>Tolerance: -0,5 mm/DIN 16742

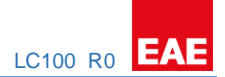

# <span id="page-14-0"></span>7. ETS Parameters

# <span id="page-14-1"></span>7.1. General

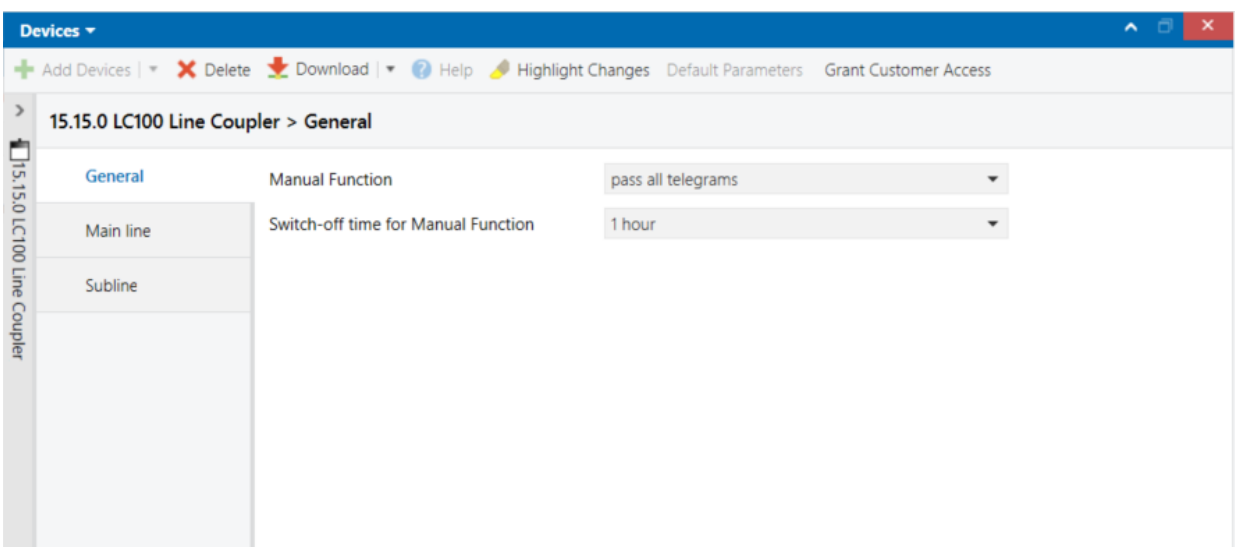

#### *Picture 1: General*

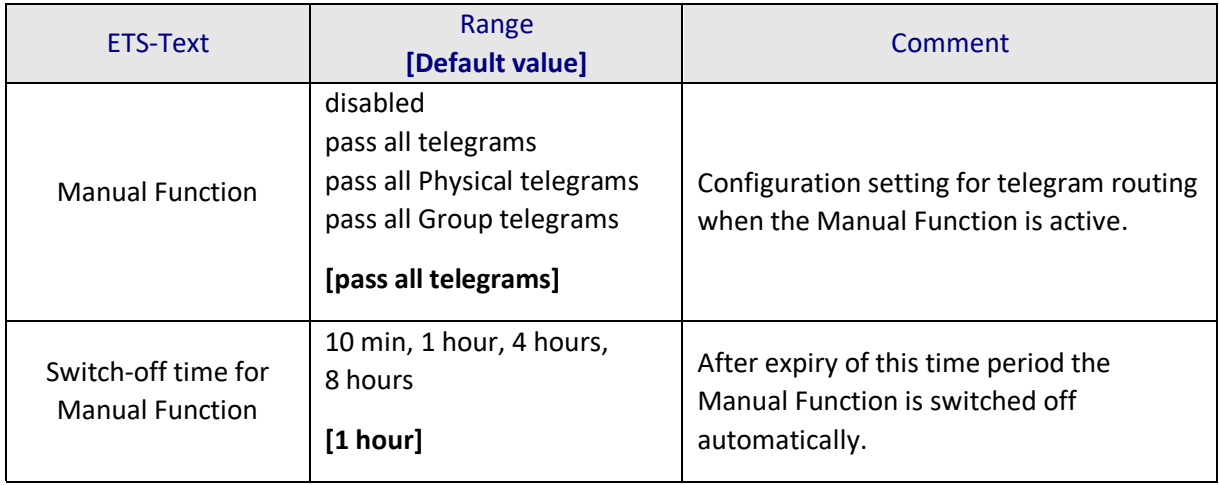

*Table 1: Parameter General*

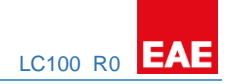

# <span id="page-15-0"></span>7.2. Main Line

For Group Telegrams and Physical Telegrams the setting "transmit all" is intended only for testing purposes. Please do not use for normal operation.

NOTE: If the parameter "Send confirmation on own telegrams" is set to "yes", the LC100 systematically sends an ACK on any own routed telegram. Since the repeater does not use a filter table, it is useful to have an ACK sent along with routed telegrams.

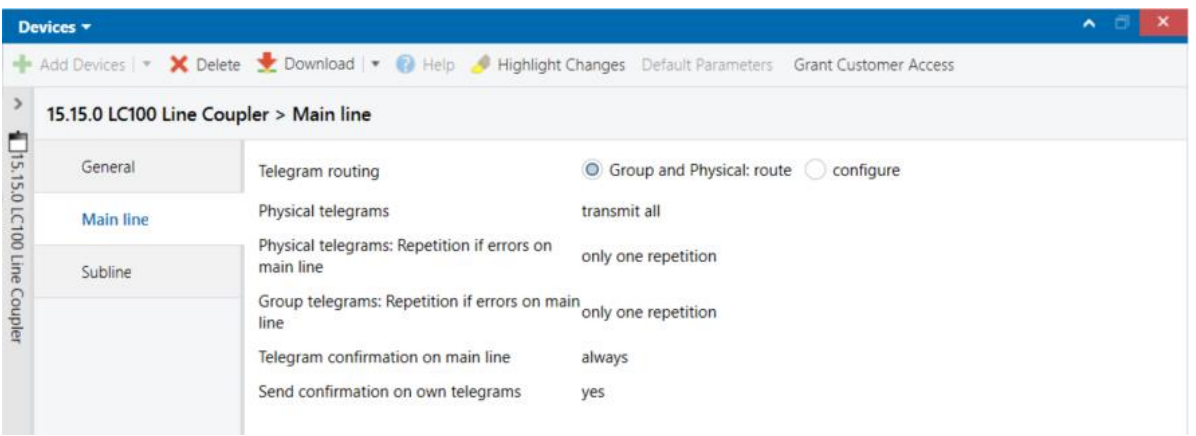

#### *Picture 2: Main Line Tab Parameters*

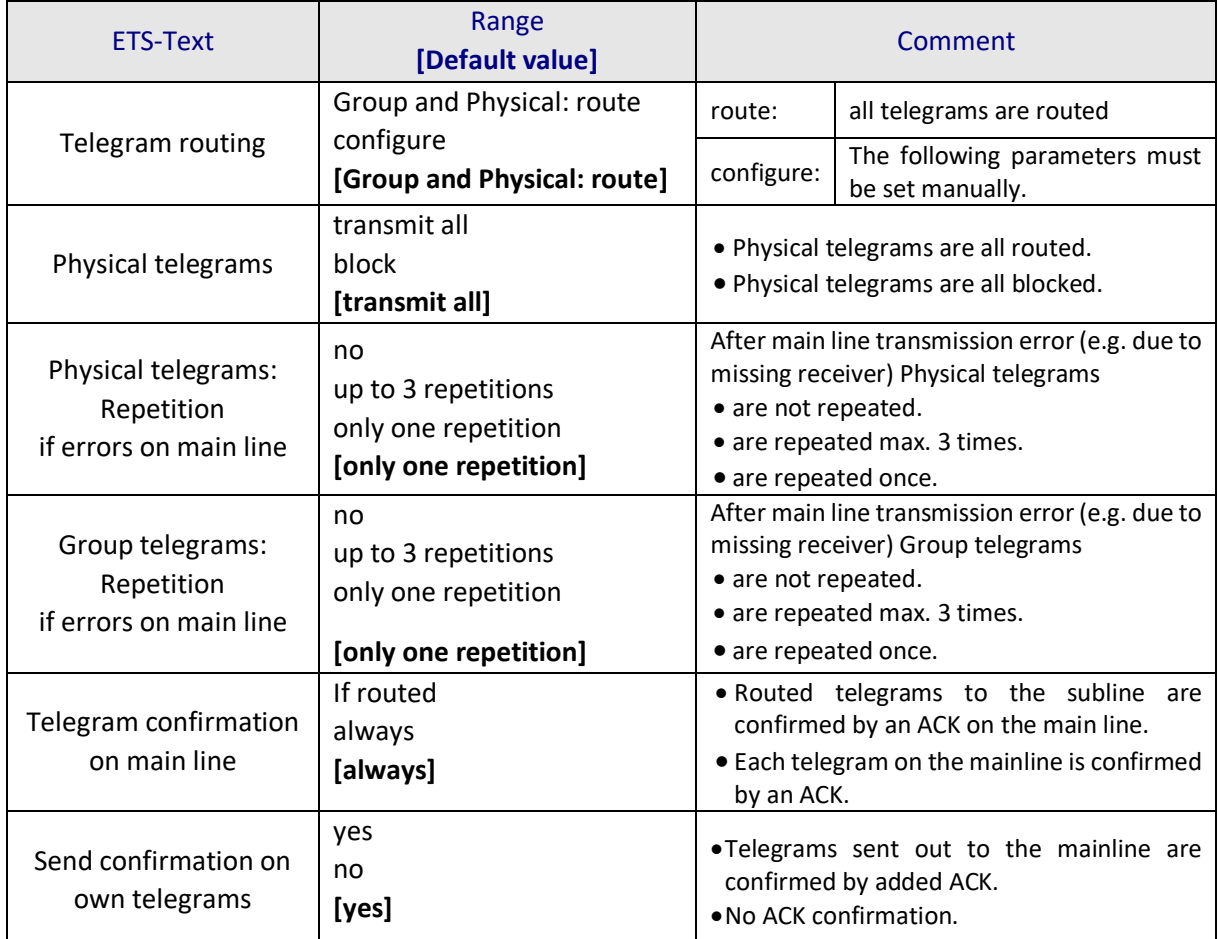

*Table 2: Main Line Tab Parameter Settings*

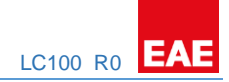

# <span id="page-16-0"></span>7.3. Subline

For Group Telegrams and Physical Telegrams the setting "transmit all" is intended only for testing purposes. Please do not use for normal operation.

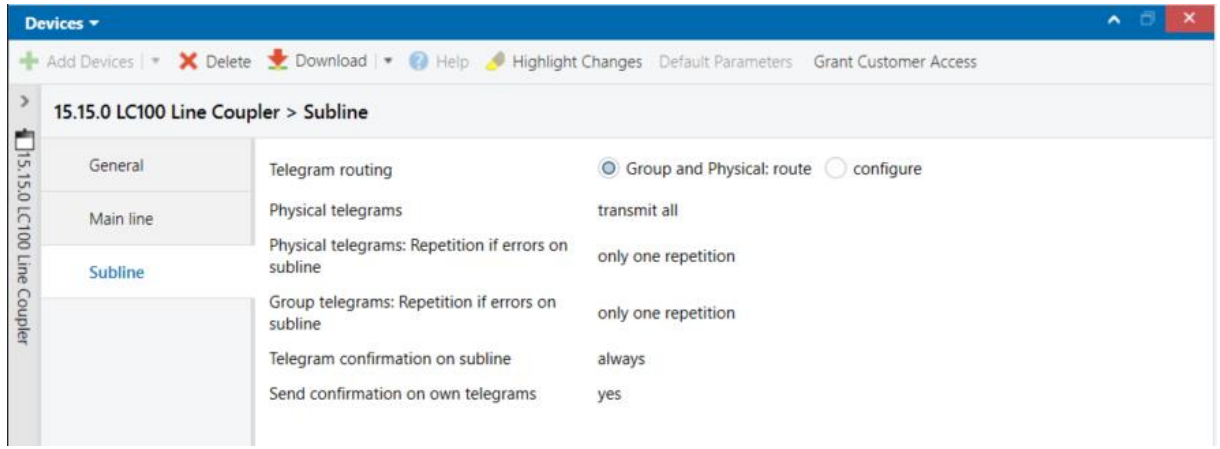

*Picture 3: Subline Tab Parameters*

| <b>ETS-Text</b>                                             | Range<br>[Default value]                                                  | Comment                                                                                                    |                                                   |
|-------------------------------------------------------------|---------------------------------------------------------------------------|----------------------------------------------------------------------------------------------------|---------------------------------------------------|
| Telegram routing                                            | Group and Physical: route<br>configure<br>[Group and Physical: route]     | route:                                                                                                    | all telegrams are routed                          |
|                                                             |                                                                           | configure:                                                                                                    | The following parameters must<br>be set manually. |
| Physical telegrams                                          | transmit all<br>block<br>[transmit all]                                   | . Physical telegrams are all routed.<br>. Physical telegrams are all blocked.                                                                                          |                                                   |
| Physical telegrams:<br>Repetition<br>if errors on main line | no<br>up to 3 repetitions<br>only one repetition<br>[only one repetition] | After main line transmission error (e.g. due to<br>missing receiver) Physical telegrams<br>• are not repeated.<br>• are repeated max. 3 times.<br>• are repeated once. |                                                   |
| Group telegrams:<br>Repetition<br>if errors on main line    | no<br>up to 3 repetitions<br>only one repetition<br>[only one repetition] | After main line transmission error (e.g. due to<br>missing receiver) Group telegrams<br>• are not repeated.<br>• are repeated max. 3 times.<br>• are repeated once.    |                                                   |
| Telegram confirmation<br>on main line                       | If routed<br>always<br>[always]                                           | . Routed telegrams to the subline are<br>confirmed by an ACK on the main line.<br>• Each telegram on the mainline is confirmed<br>by an ACK.                           |                                                   |
| Send confirmation on<br>own telegrams                       | yes<br>no<br>[yes]                                                        | •Telegrams sent out to the mainline are<br>confirmed by added ACK.<br>. No ACK confirmation.                                                                           |                                                   |

*Table 3: Subline Tab Parameter Settings*